# $\circledcirc$   $\circledcirc$   $\circledcirc$   $\circledcirc$   $\circledcirc$  $\Phi$ Авторизация через ЕСИА

 $\circledcirc$   $\circledcirc$   $\circledcirc$   $\circledcirc$ ,පි)  $\left[\mathbf{\mathbb{B}}\right)$  $\left[\underline{\mathfrak{L}}\right]$ 

# **Дневник.ру и ЕСИА**

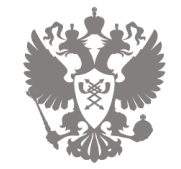

Переход на авторизацию в электронных дневниках исключительно через ЕСИА был инициирован письмом

Министерства связи и массовых коммуникаций Российской Федерации от **26.04.2017** г. № **АК-П13-062-9744**

*Активная работа по переходу на авторизацию в электронных дневниках исключительно через ЕСИА началась в этом году во многих регионах РФ*

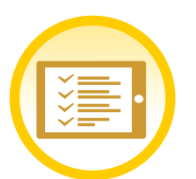

*Сотрудники, учащиеся и их родители должны иметь учётную запись в ЕСИА для получения доступа к электронным дневникам*

*Для успешной авторизации в Дневник.ру через ЕСИА в профиле пользователя должны быть указаны следующие корректные данные: ФИ(О)*

## **Преимущества авторизации в Дневник.ру через ЕСИА**

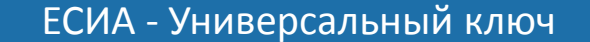

- Единый логин и пароль для множества сайтов.
- Родителям и детям больше не нужно запоминать множество разных паролей и логинов.
- Сотрудникам больше не придется тратить время на восстановление доступа для родителей и учеников. Каждый пользователь сможет самостоятельно восстановить данные через госуслуги.

Повышение уровня безопасности

Дневник.ру – закрытая и безопасная среда для учебы и общения.

#### Региональная страница Дневник.ру для пользователей Республики Адыгея для входа через ЕСИА:

#### [https://01.dnevnik.ru](https://01.dnevnik.ru/)

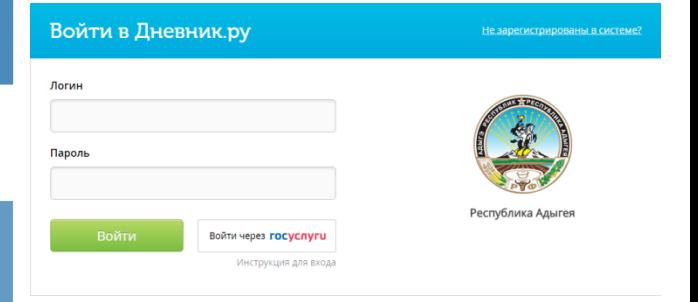

#### Доступ к государственным и муниципальным услугам со школьной скамьи

Регистрация в ЕСИА (портал госуслуг) позволяет совершать юридически значимые действия: подавать заявления на получение госуслуг, отправлять официальные запросы в различные ведомства, принимать участие в электронных голосованиях и т. д.

#### **Сроки перехода на авторизацию в Дневник.ру только через ЕСИА для разных категорий пользователей**

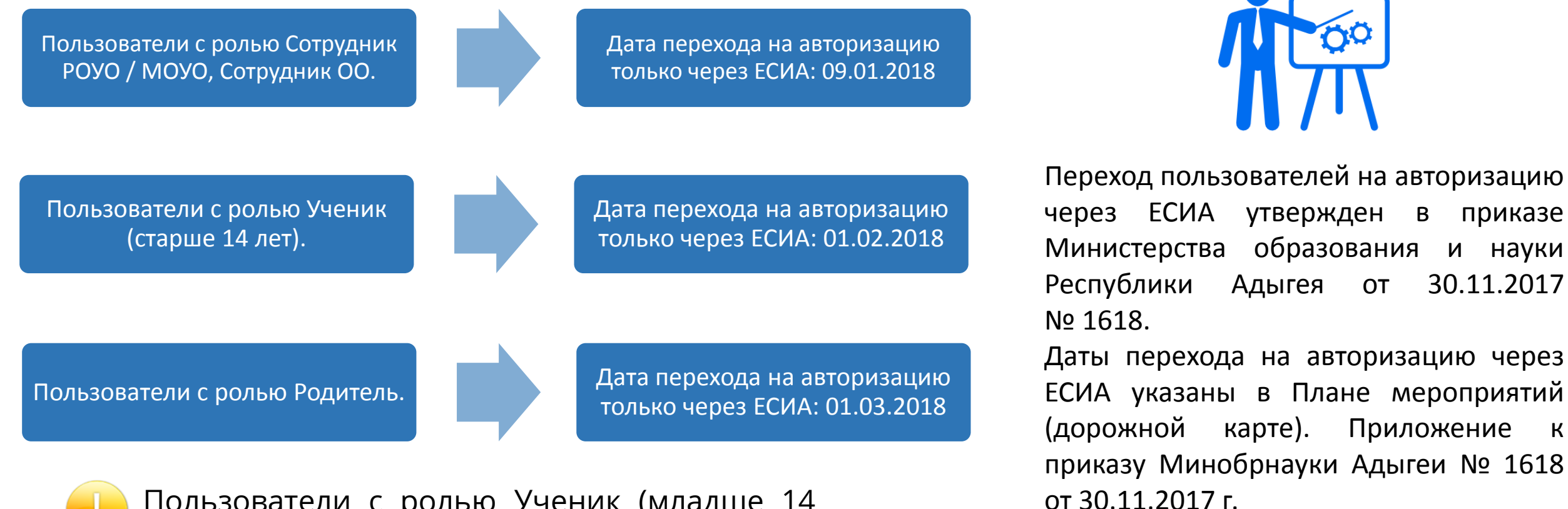

Пользователи с ролью Ученик (младше 14 лет) могут входить в систему Дневник.ру через ЕСИА или через главную страницу Дневник.ру обычным способом.

#### $\circledcirc \circledcirc \circledcirc \circledcirc \circledcirc$ 凾

## Условия успешной авторизации в Дневник.ру через ЕСИА Для лиц старше 14 лет

 $\circledcirc$   $\circledcirc$   $\circledcirc$   $\circledcirc$   $\circledcirc$   $\circledcirc$ (오)

## **Основные условия для успешной авторизации**

Войти через госуслуги

Инструкция для входа

Подробные руководства для пользователей **старше 14 лет** доступны в статье: [Авторизация через](https://help.dnevnik.ru/hc/ru/articles/115015031708)  [портал госуслуг](https://help.dnevnik.ru/hc/ru/articles/115015031708) [для Республики Адыгея](https://help.dnevnik.ru/hc/ru/articles/115015031708) 

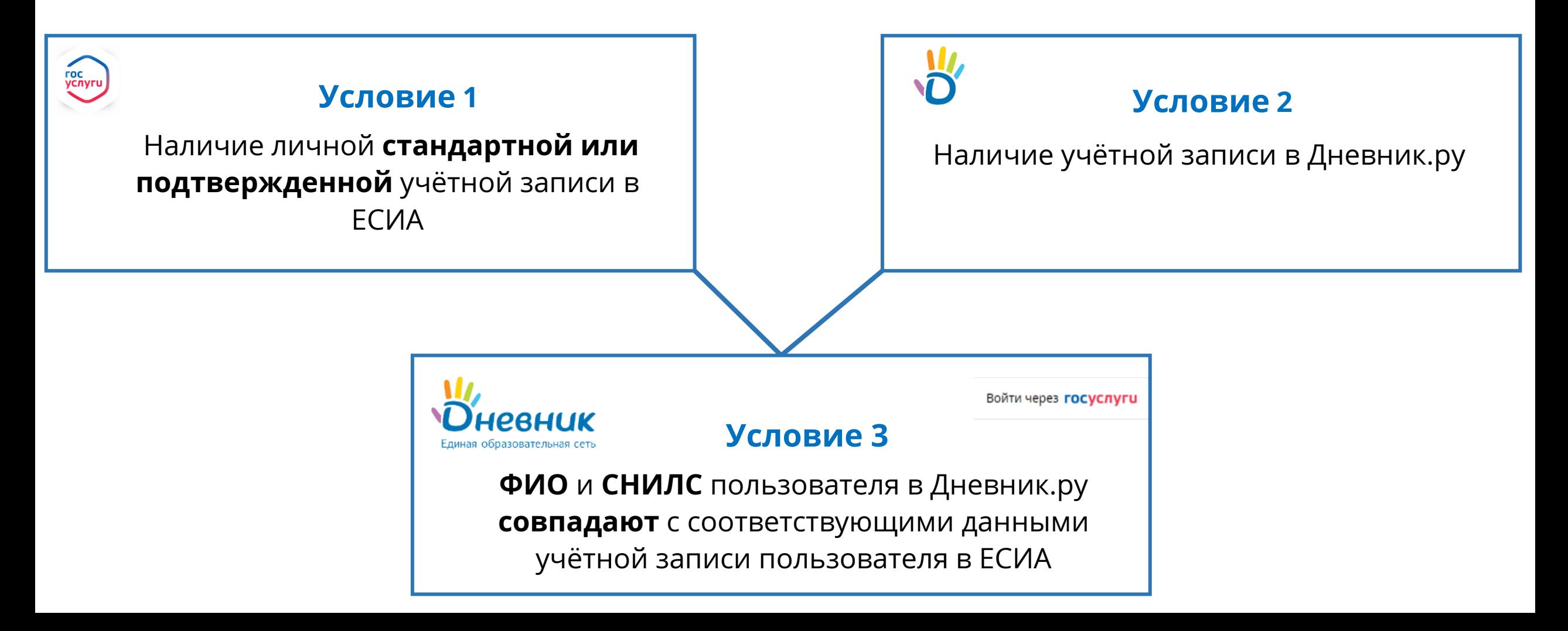

#### **Способ 1.** Самостоятельная регистрация с компьютера / планшета / смартфона с

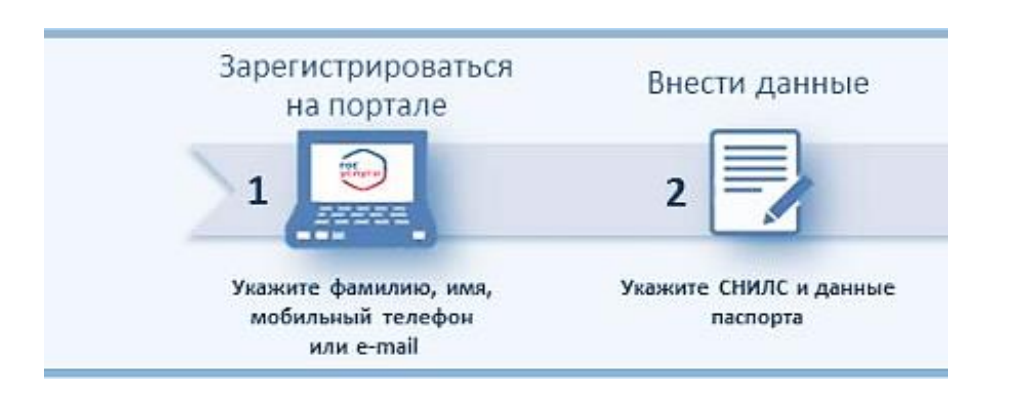

доступом в Интернет.

Шаг 1 – получение **Упрощённой** учётной записи (регистрация).

Шаг 2 – заполнение личного профиля на госуслугах и получение **Стандартной** учётной записи.

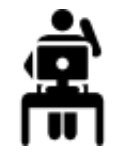

**Способ 2.** Личное обращение в МФЦ.

При личном обращении гражданина в МФЦ для него сразу регистрируется **Подтвержденная** учётная запись.

Необходимый пакет документов:

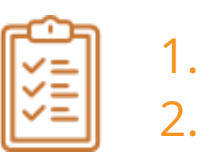

1. Паспорт; 2. СНИЛС.

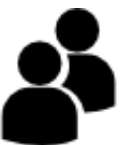

## **Регистрация в ЕСИА: Как самостоятельно получить стандартную учётную запись?**

### **Регистрация в ЕСИА**

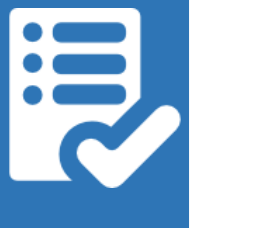

- Перейти на сайт: https://esia.gosuslugi.ru и выбрать действие: **«Зарегистрируйтесь для полного доступа»**.
- •Указать свою фамилию, имя, а также телефон и / или электронную почту.
- •Подтвердить регистрацию и придумать пароль.

**Заполнение профиля простой учетной записи ЕСИА и проверка сведений**

- Авторизоваться на сайте [https://esia.gosuslugi.ru](https://esia.gosuslugi.ru/) под своими личными данными.
- Выбрать **действие «Заполнить профиль»**.
- Внести информацию о дате рождения, гражданстве, поле, документе, удостоверяющем личность и **СНИЛС.**
- Нажать на кнопку **«Сохранить».**
- Дождаться завершения автоматической проверки данных.

#### **«Простая учетная запись» «Стандартная учетная запись»**

## **Условие 2. Наличие учётной записи в Дневник.ру**

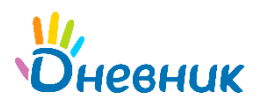

#### Типы учётных записей в Дневник.ру

Администратор организации регистрирует профили для сотрудников, учеников и их родителей.

```
Зарегистрированная учётная запись – это «Персона».
```
Администратор / Классный руководитель должен предоставить данные для входа пользователю:

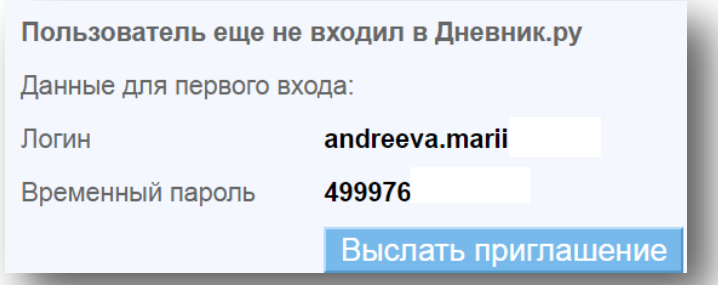

После того, как пользователь активирует свою учётную запись, напротив ФИО пользователя появится специальный значок ( 3)

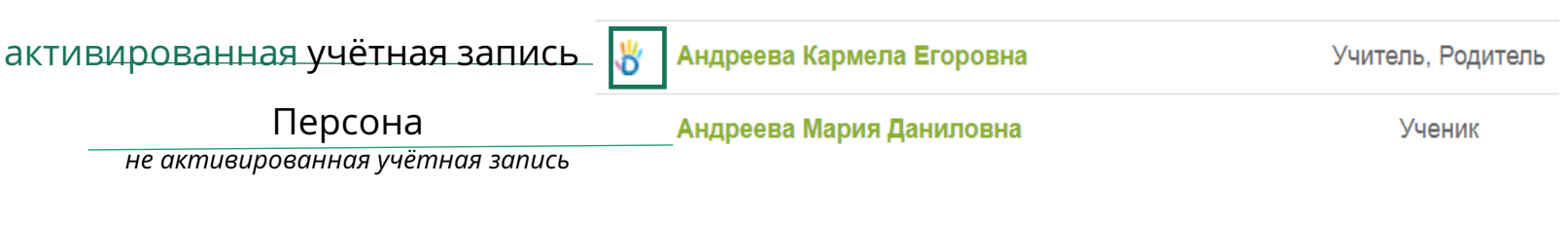

## Процедура активации новой учётной записи:

Ло

 $\prod$ a

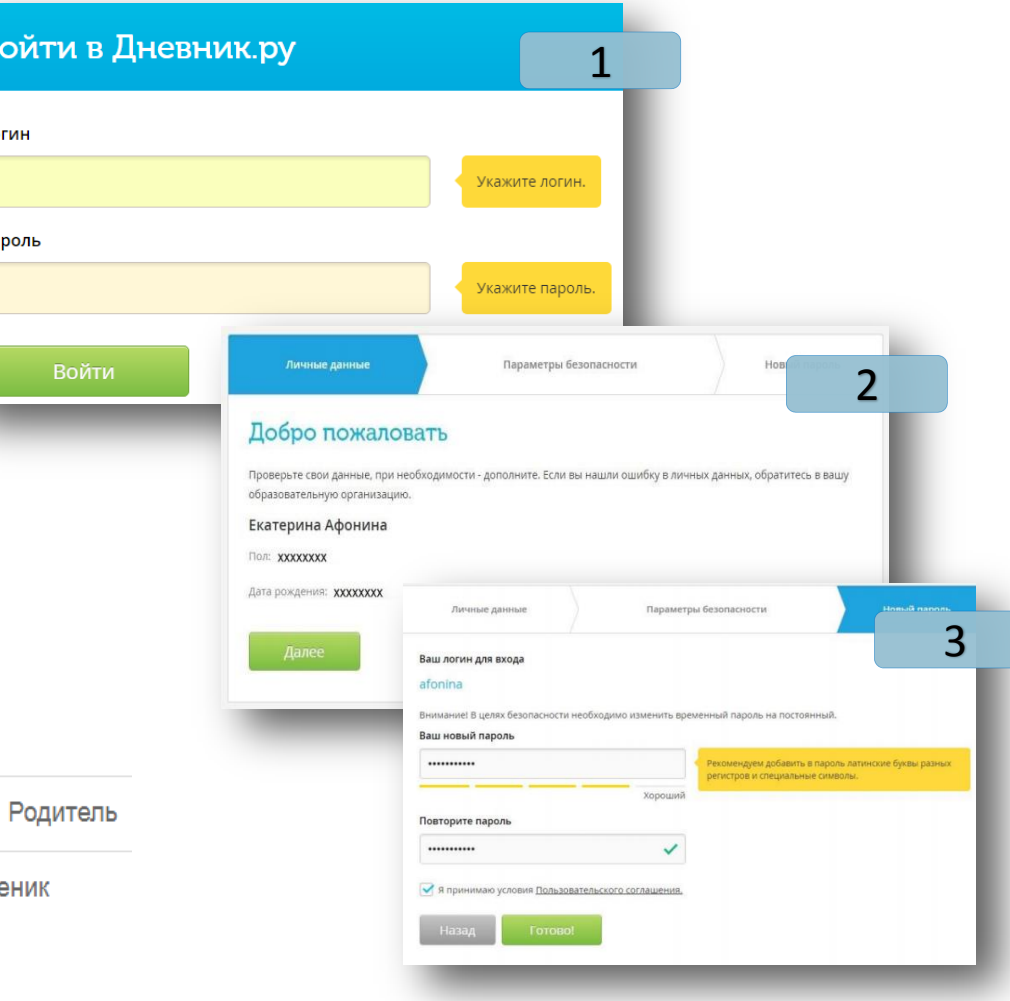

#### **Условие 3. ФИО и СНИЛС пользователя в Дневник.ру совпадают с соответствующими данными учётной записи пользователя в ЕСИА**

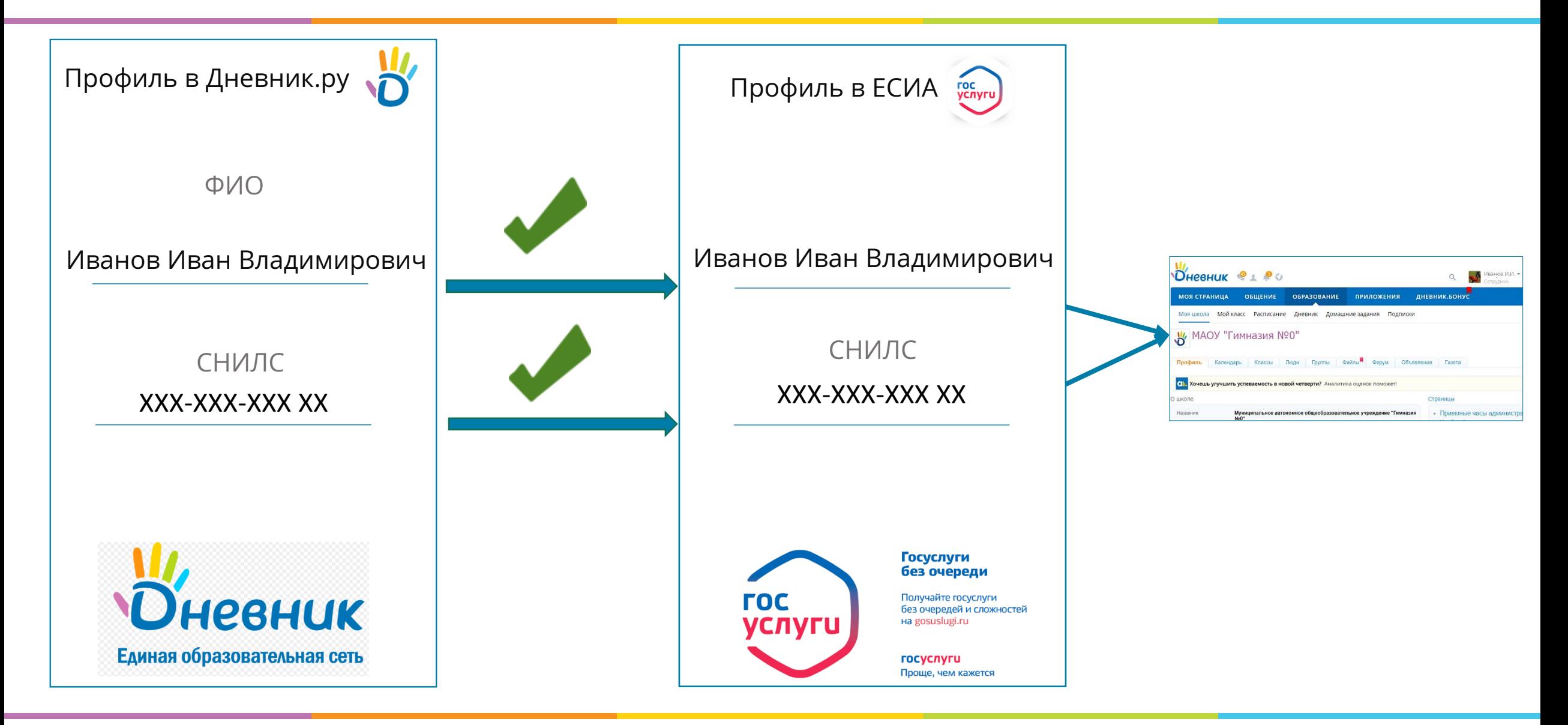

## **Вход в Дневник.ру через ЕСИА**

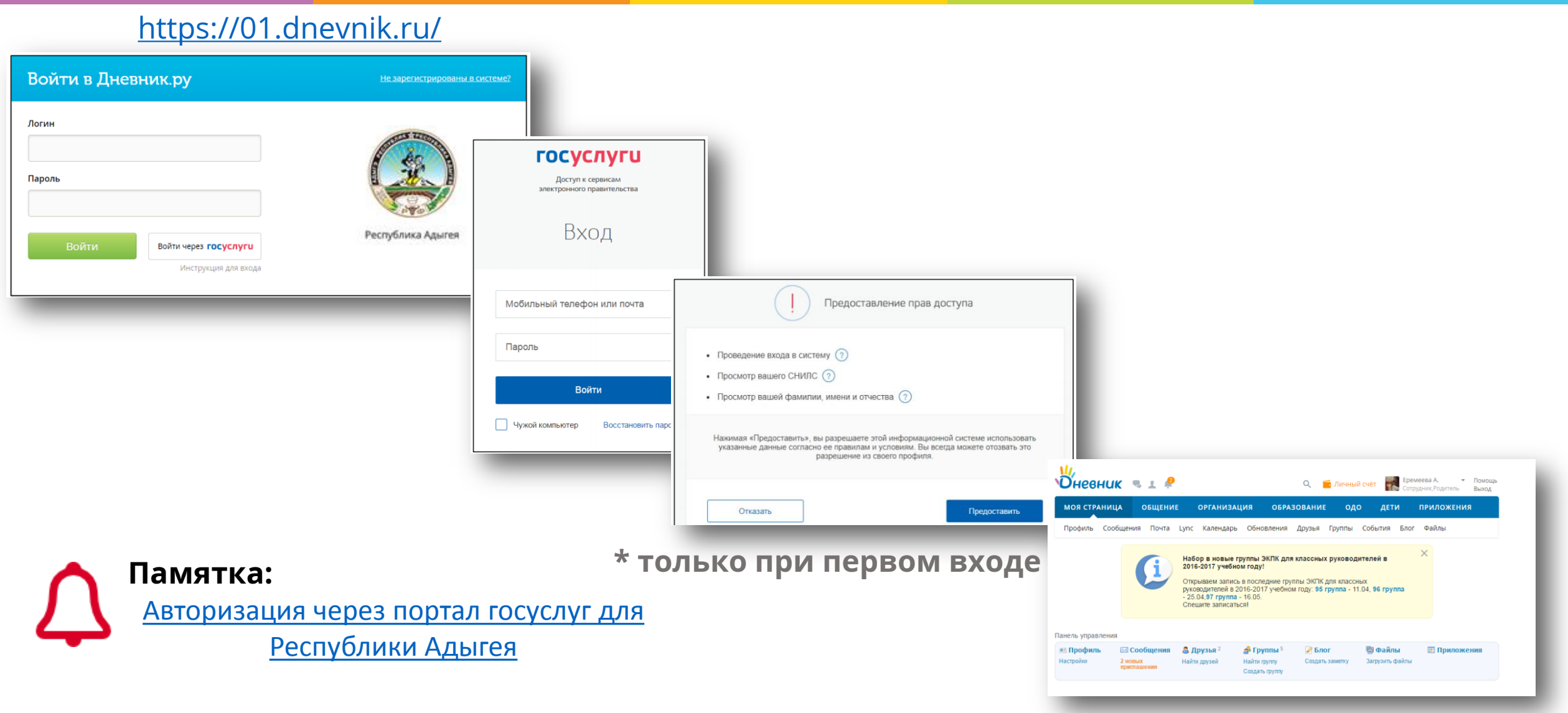

#### ම  $\circledcirc$  (ii)  $\circledcirc$  (c)  $\left[\mathbf{E}\right]$ 욥 (e)

## «Администратору ОО»: как подготовить пользователей образовательной организации к переходу на авторизацию в Дневник.ру через ЕСИА

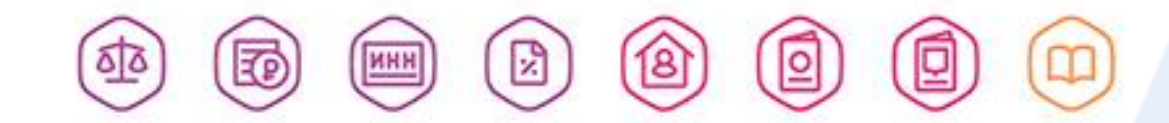

## **Администратору ОО: Как внести СНИЛС в профиль пользователя?**

Путь: **«Образование» «Моя школа» раздел «Администрирование» блок «Люди»**

#### Вносить данные о ФИО и СНИЛС могут **исключительно**:

- 1. Администратор для всех пользователей образовательной организации.
- 2. Редактор с полным доступом к блоку «Люди» для всех пользователей образовательной организации.
- 3. Классный руководитель / Руководитель группы для учеников и их родителей в рамках своего класса.

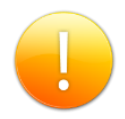

**Внимание:** *перед внесением данных родителей / учеников необходимо, чтобы они подписали согласие на обработку соответствующих ПДн.*

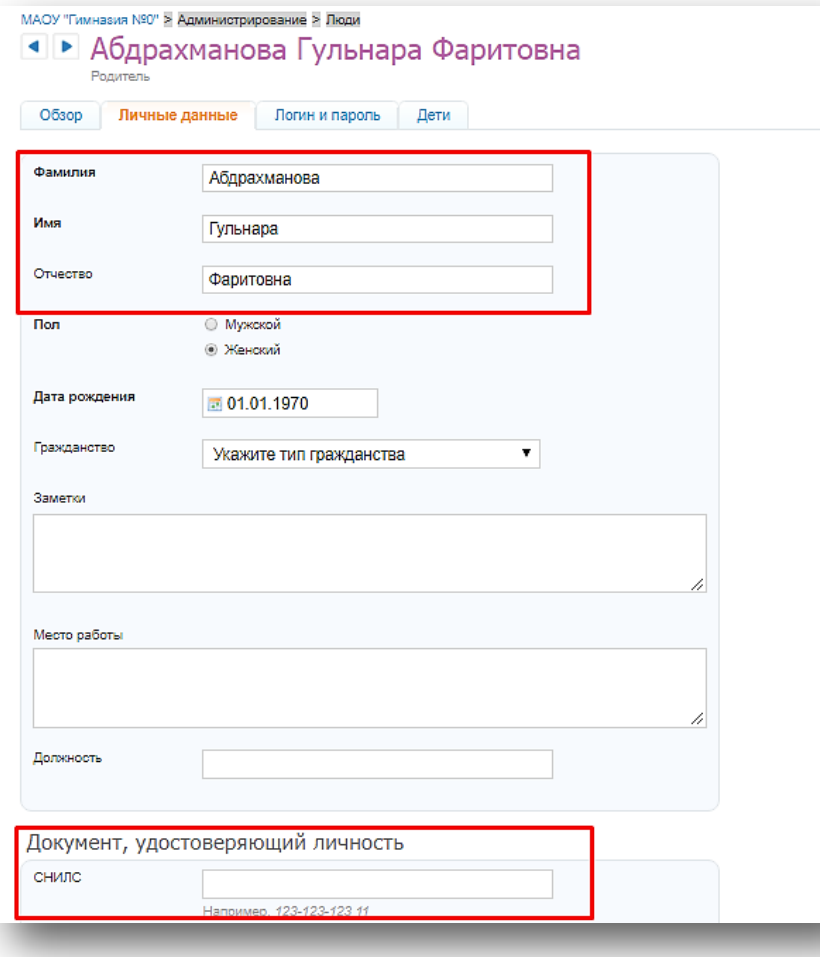

## **Администратору ОО: Как проверить у каких пользователей не указан СНИЛС?**

Путь:**«Образование» «Отчеты» «Наполненность данными» «Персоны»**

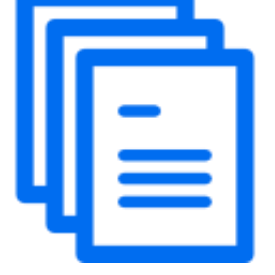

Чтобы найти профили пользователей **без СНИЛС**, необходимо выбрать фильтры:

- Текущий учебный год.
- Роли: *«Все».*
- Статус: *«Сейчас в ОО».*

*При необходимости можно построить отчёт не по всей образовательной организации, а по конкретному классу / группе.*

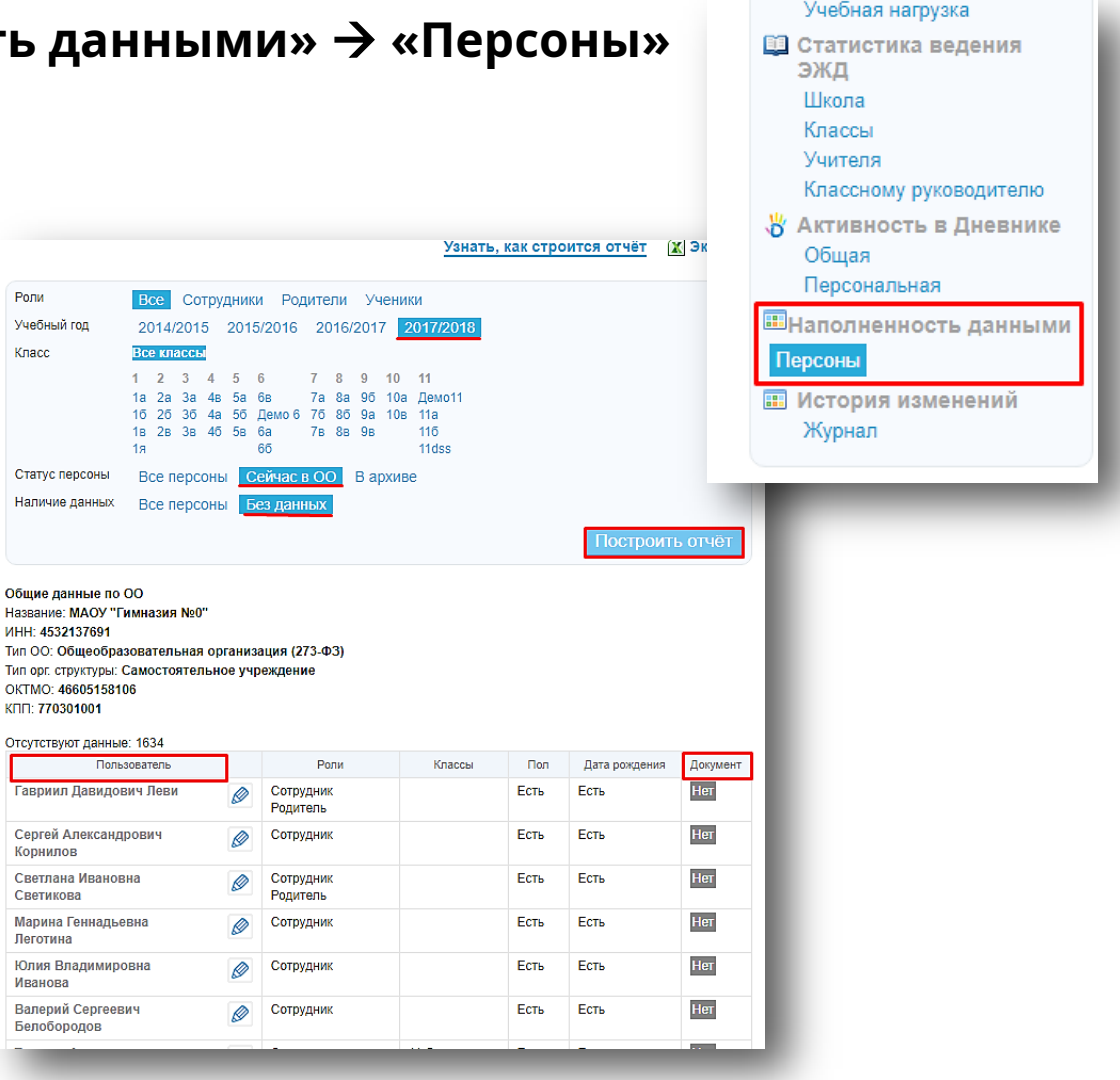

#### $\circledcirc \circledcirc \circledcirc \circledcirc \circledcirc$ 凾

## Связывание учётных записей Дневник.ру и портала госуслуг вручную

#### $\circledcirc$   $\circledcirc$   $\circledcirc$   $\circledcirc$   $\circledcirc$ (욥)

## **Связывание учётных записей с помощью логина и пароля Дневник.ру**

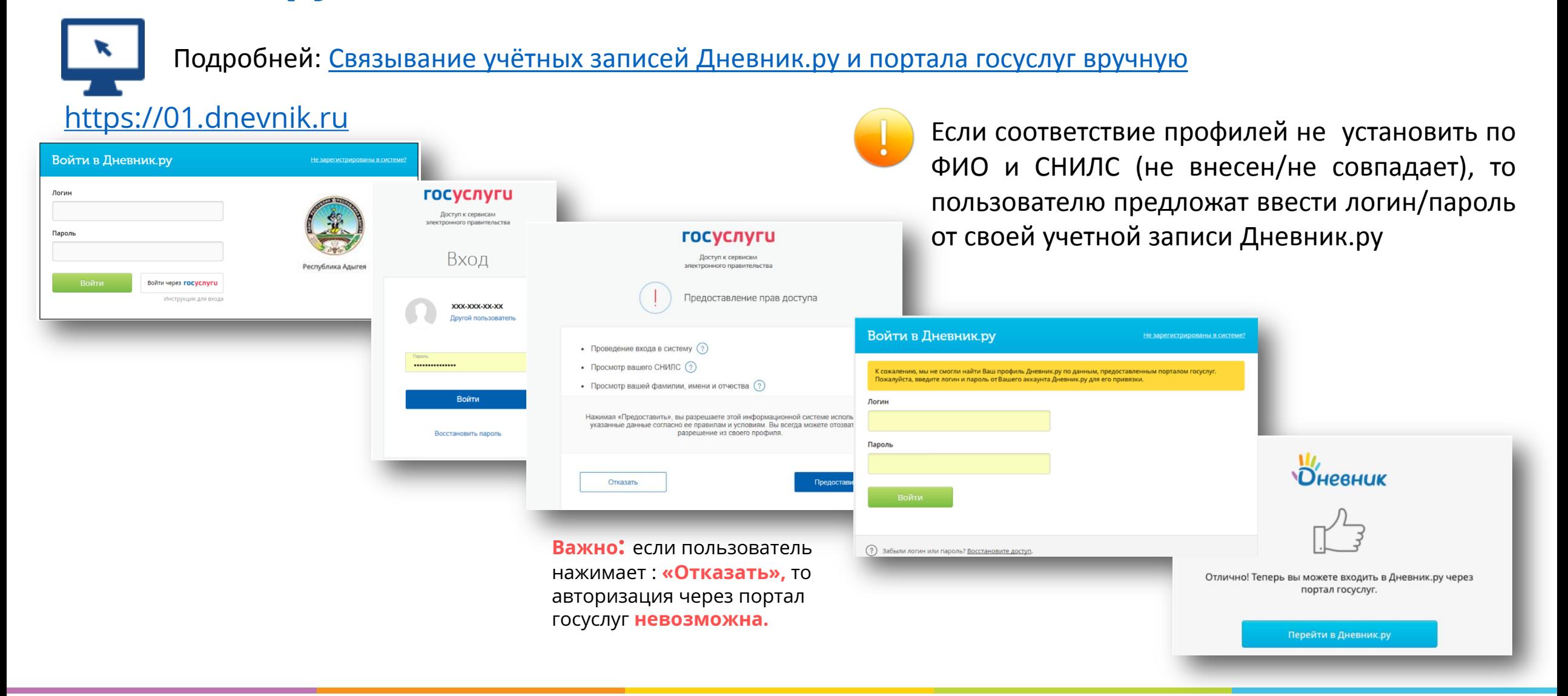

#### $\circledcirc$   $\circledcirc$   $\circledcirc$   $\circledcirc$   $\circledcirc$ 凾

## Статистика по входам пользователей Республики Адыгея в Дневник.ру через ЕСИА

#### $\circledcirc$   $\circledcirc$   $\circledcirc$   $\circledcirc$   $\circledcirc$   $\circledcirc$ (율)

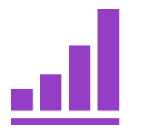

Статистика по **всем общеобразовательным организациям** и основным категориям пользователей Дневник.ру **в разрезе районов**:

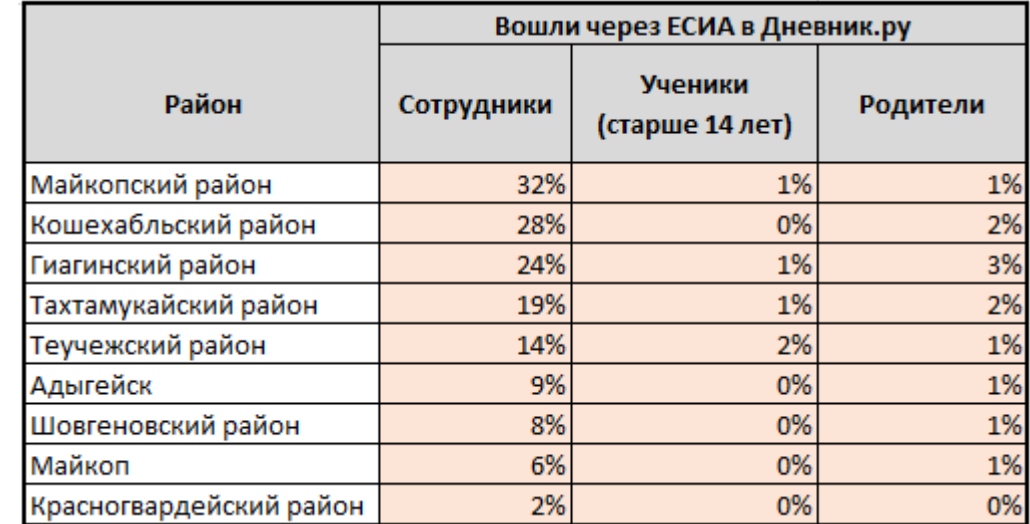

#### \* Актуально на 10.12.2017 г.

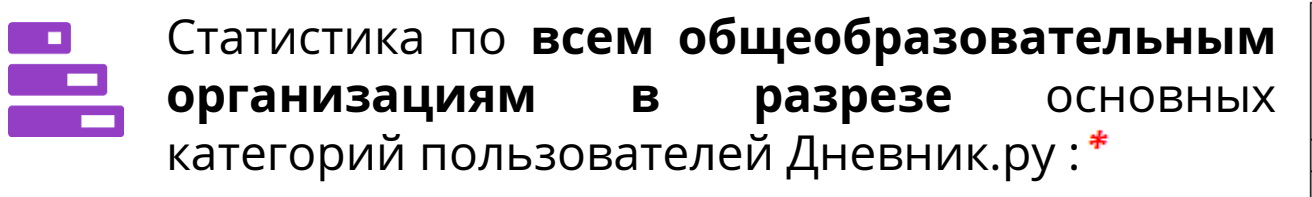

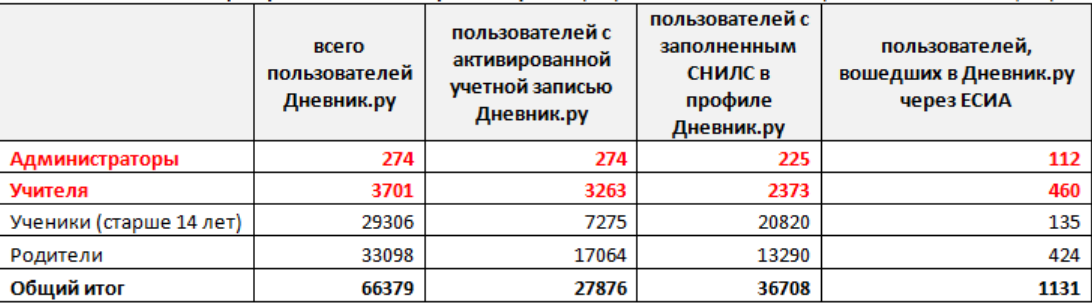

*\* Актуально на 10.12.2017 г.*

#### $\circledcirc \circledcirc \circledcirc \circledcirc \circledcirc$ 凾

## Авторизация в Дневник.ру через ЕСИА: рекомендации и ответы на возможные вопросы

#### $\circledcirc$   $\circledcirc$   $\circledcirc$   $\circledcirc$   $\circledcirc$   $\circledcirc$ (율)

## **Частые вопросы**

1. У меня в Дневник.ру **2** активные учётные записи (родитель и преподаватель), смогу ли я выбрать нужную мне запись при авторизации?

*Да, при авторизации Вы можете выбрать в какую именно учётную запись необходимо зайти, при условии, что для всех учётных записей выполнены условия авторизации.*

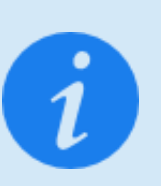

**Примечание:** старайтесь избегать ситуации, когда у одного человека в Дневник.ру есть несколько профилей.

Напоминаем, что Дневник.ру поддерживает:

- Совмещение разных ролей (Учитель, Родитель, Администратор): <https://help.dnevnik.ru/hc/ru/articles/203475478>
- Перевод ученика из одной образовательной организации в другую с перепривязкой учётной записи: <https://help.dnevnik.ru/hc/ru/articles/115008022468>

#### 2. Родитель отказывается давать СНИЛС, он сможет войти в Дневник.ру?

*Да, в этом случае родитель сможет входить в Дневник.ру с помощью логина и пароля Дневник.ру. Но с 01.03.2017 г. авторизация в Дневник.ру для родителей будет возможна только через ЕСИА, при которой наличие СНИЛС в профиле является обязательным условием.*

#### 3. Пользователь нашел ошибку в своем ФИО или СНИЛС, что делать?

*Необходимо обратиться к Администратору ОО с просьбой отредактировать некорректные данные. Самостоятельно родитель / ученик исправить такие ошибки не может.*

## **Портал поддержки Дневник.ру[:](https://www.gosuslugi.ru/help)**

[https://help.dnevnik.ru](https://help.dnevnik.ru/)

#### **Контактные данные:**

[team@company.dnevnik.ru](mailto:team@company.dnevnik.ru) Подробнее об авторизации по ЕСИА: [https://help.dnevnik.ru/hc/ru/articles/115015](https://help.dnevnik.ru/hc/ru/articles/115015031708) [031708](https://help.dnevnik.ru/hc/ru/articles/115015031708)

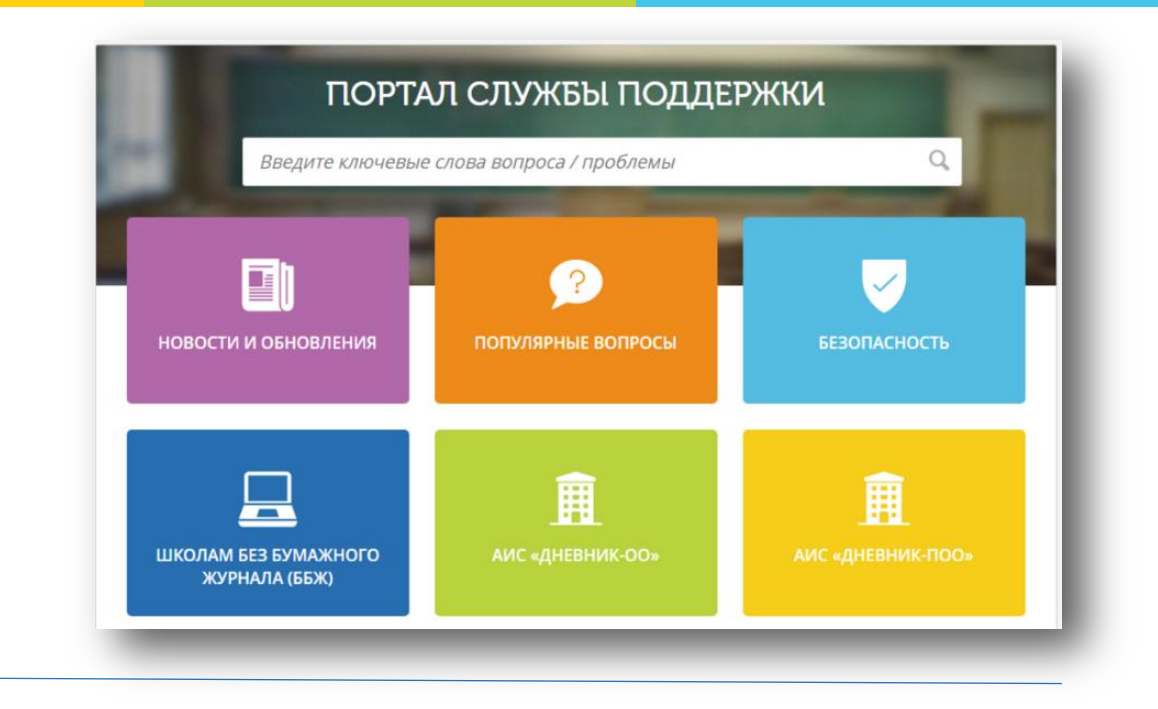

## **Портал поддержки по ЕСИА / Госуслугам[:](https://www.gosuslugi.ru/help)**

<https://www.gosuslugi.ru/help>

#### **Контактные данные:**

8 800 100-70-10 +7 495 727-47-47 [support@gosuslugi.ru](mailto:support@gosuslugi.ru)

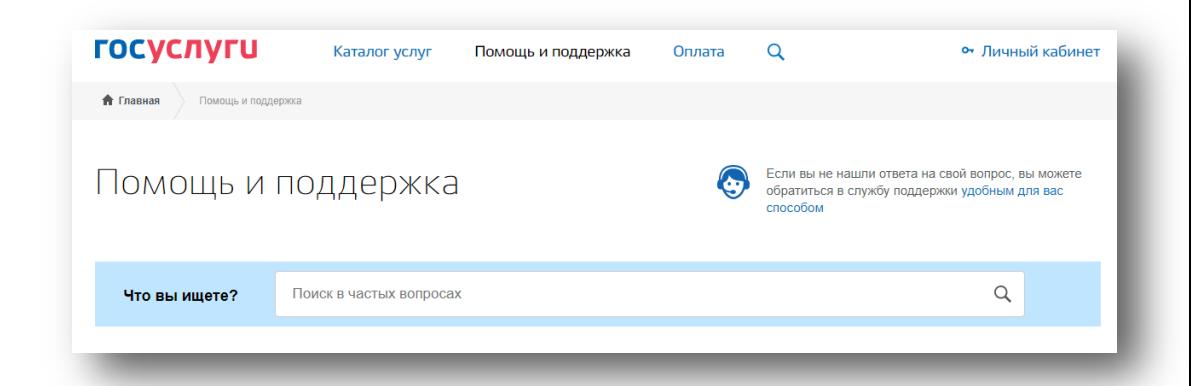